# The Loadlin+Win95 mini-HOWTO

Authored by: Chris Fischer, [protek@brigadoon.com](mailto:protek@brigadoon.com) v1.4.6, 13 Marzo 1999

Questo documento spiega come usare Loadlin con Windows 95 per lanciare Linux. Traduzione di Gaetano Paolone ( [gaetano at poboxes.com](mailto:gaetano@poboxes.com) ). Data traduzione: 03 Maggio 1999

## Indice

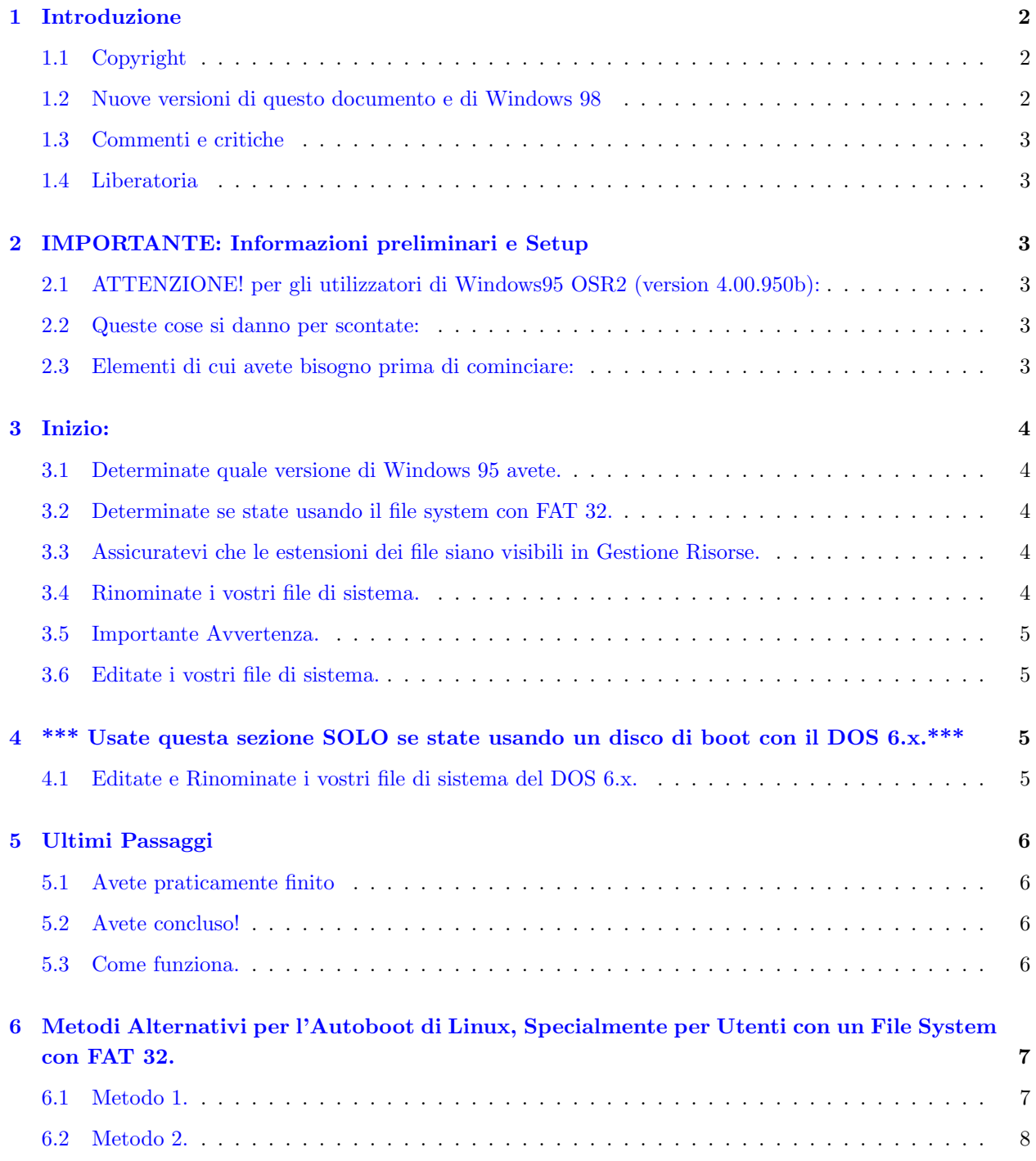

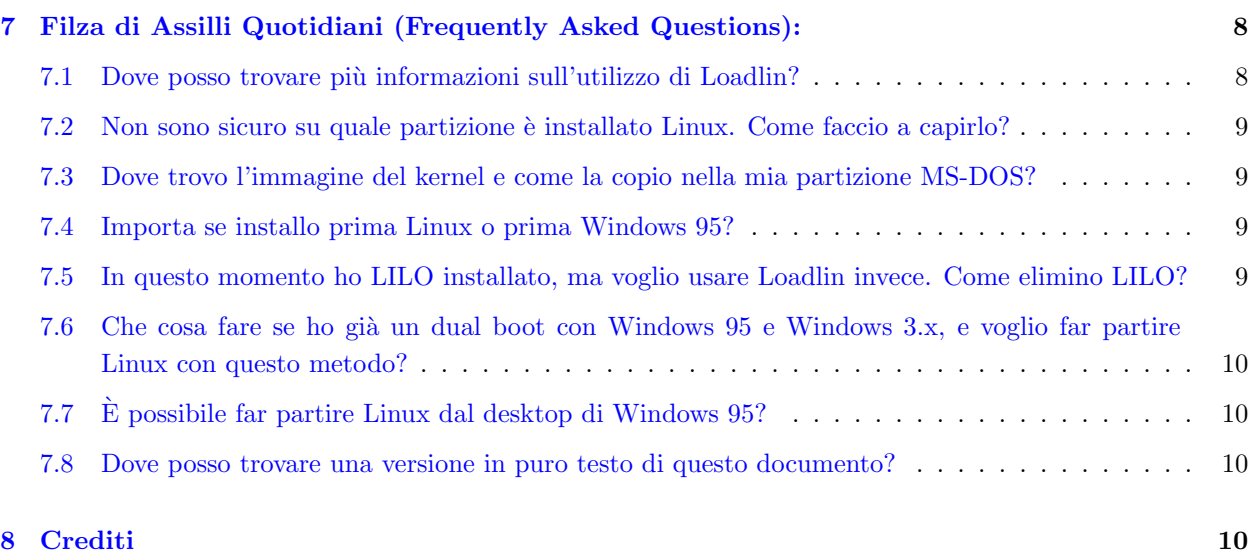

## <span id="page-1-0"></span>1 Introduzione

Questo documento descrive come usare facilmente una combinazione del Menu Avvio di Windows 95 e di Loadlin.exe per lanciare automaticamente Linux usando il tasto F4. Questa procedura dovrebbe funzionare con le seguenti versioni di Windows 95: 4.00.950, 4.00.950a e 4.00.95b con FAT16, e con tutte le versioni di Linux che supportano Loadlin. Se preferite usare il LILO boot manager, consultate il [Linux+Win95](http://metalab.unc.edu/LDP/HOWTO/mini/Linux+Win95.html) [Mini-HOWTO](http://metalab.unc.edu/LDP/HOWTO/mini/Linux+Win95.html) .

Ci sono anche 2 modi alternativi per il dual boot tra Linux e Windows 95 utilizzando Loadlin per chi usa Windows 95 con FAT32 (versione 4.00.950b).

#### <span id="page-1-1"></span>1.1 Copyright

The Loadlin+Win95 mini-HOWTO is copyright (C) 1997- 1998 by Protek Computer Solutions. This document may be reproduced and distributed in whole or in part, in any medium physical or electronic, as long as this copyright notice is retained on all copies. Commercial redistribution is allowed and encouraged; however, the author would *like* to be notified of any such distributions.

Il Loadlin+Win95 mini-HOWTO è della Protek Computer Solutions (1997- 1998). Questo documento può essere riprodotto e distribuito interamente o in parte, con ogni mezzo fisico o elettronico finch´e questo avviso di copyright è mantenuto su tutte le copie. La distribuzione commerciale è permessa e incoraggiata; comunque all'autore piacerebbe essere avvisato riguardo ogni distribuzione di questo tipo.

#### <span id="page-1-2"></span>1.2 Nuove versioni di questo documento e di Windows 98

Questo mini-HOWTO è postato principalmente nella The Linux+Windows 95 Reference Page  $\text{Shttp:}/\text{/www.}$ [eskimo.com/~praxis>](http://www.eskimo.com/~praxis), quindi controllate lì per assicurarvi di possedere la versione più recente di questo mini-HOWTO. Qui troverete anche un link per il dual boot con Windows 98. La prossima versione di questo mini-HOWTO sar`a principalmente una revisione ed includer`a informazioni sul dual booting con Windows 98.

#### <span id="page-2-0"></span>1.3 Commenti e critiche

Domande, commenti e suggerimenti sono i benvenuti. Cerco continuamente il modo di migliorare ed espandere questo mini-HOWTO. Confido moltissimo sul vostro aiuto per migliorare, e farò del mio meglio per essere pronto con risposte di aiuto. Posso essere contattato presso [protek@brigadoon.com](mailto:protek@brigadoon.com) .

#### <span id="page-2-1"></span>1.4 Liberatoria

Ogni tentativo `e stato fatto per assicurare che le informazioni riportate in questo mini-HOWTO siano sicure ed accurate. In ogni caso queste informazioni sono date senza garanzia, sia espressa che implicita come per la sua convenienza per un uso particolare. Generalmente è Consigliato(TM) fare backup dei vosti file di sistema prima di cambiare la configurazione del sistema e/o i file. Suggerisco che prendiate questa precauzione per ogni evenienza.

## <span id="page-2-2"></span>2 IMPORTANTE: Informazioni preliminari e Setup

## <span id="page-2-3"></span>2.1 ATTENZIONE! per gli utilizzatori di Windows95 OSR2 (version 4.00.950b):

NON provate il [dual boot con Windows 95](http://www.compuclinic.com/osr2faq/index.html#dualboot) senza aver prima consultato la [Windows 95 OSR2 FAQ](http://www.compuclinic.com/osr2faq/) . La FAQ inoltre contiene una grande quantità di informazioni riguardanti la [FAT32](http://www.compuclinic.com/osr2faq/index.html#fat32). Per riassumere, se avete OSR2 e state usando un file system con FAT16, potete ancora fare il dual boot usando il tasto F4.

### NOTA: Se avete Windows 95 OSR2, e state usando un file system con FAT32, allora il metodo di dual boot descritto in questo mini-HOWTO utilizzando il tasto F4 non funzionerà e non dovrebbe essere provato.

Comunque, ci sono un paio di modi alternativi per automatizzare il boot di Linux all'avvio e sono discussi nella [6](#page-6-0) (Sezione 6).

#### <span id="page-2-4"></span>2.2 Queste cose si danno per scontate:

- Avete installato con successo Windows 95.
- Windows  $95 \text{ è installato sul Drive C.}$
- Avete installato con successo Linux.
- $\bullet$  Sapete su quale partizione è installato Linux.
- $\bullet$  LILO NON è installato sul vostro disco rigido.
- Se state usando Windows 95 OSR2 (version 4.00.950b), avete letto attentamente le [Windows95 OSR2](http://www.compuclinic.com/osr2faq/) [FAQ](http://www.compuclinic.com/osr2faq/) .

#### <span id="page-2-5"></span>2.3 Elementi di cui avete bisogno prima di cominciare:

• Un dischetto di boot con i file di sistema del DOS 5.0 o del DOS 6.x (io.sys, msdos.sys, command.com) e il file config.sys. Se state usando un disco di boot del DOS 5.0, avrete bisogno anche del file autoexec.bat. Se state usando Windows 95 OSR2 (versione 4.00.950b), avrete bisogno anche di creare un file chiamato Winboot.sys con un editor di testi e dovrete posizionarlo nella directory radice del drive C. Winboot.sys può essere un file vuoto, basta che il file ci sia.

NOTA: Se il vostro disco rigido contiene già i file autoexec.dos, config.dos, io.dos, msdos.dos e command.dos, allora non avrete bisogno del dischetto. Potete controllare scrivendo: dir e dir /ah nella directory principale del disco C. Inoltre, se avete installato la versione aggiornamento di Windows 95, allora `e molto probabile che voi li abbiate.

- Il file Loadlin.exe
- L' immagine del vostro kernel, generalmente zImage o vmlinuz. (Controllate le [7](#page-7-1) (FAQ) per informazioni).
- Un semplice editor di testi, tipo Blocco Note.

### <span id="page-3-0"></span>3 Inizio:

#### <span id="page-3-1"></span>3.1 Determinate quale versione di Windows 95 avete.

Avviate il vostro computer con Windows 95 e cliccate con il pulsante destro sull'icona Risorse del Computer. Ora cliccate con il sinistro su Proprietà. Nella linguetta Generale, guardate sotto la linea "Sistema:". Lì potete vedere il numero della versione.

#### <span id="page-3-2"></span>3.2 Determinate se state usando il file system con FAT 32.

NOTA: Se avete Windows 95 versione 4.00.950b, siate sicuri che non stiate usando il file system con FAT 32 . Cliccate due volte su Risorse del Computer, poi cliccate con il pulsante destro sull'icona del drive C. Cliccate con il pulsante sinistro su Proprietà sulla linguetta Generale, la linea "tipo:" indicherà se avete o meno il file system con FAT32. Se usate il file system con FAT 32, andate direttamente alla [6](#page-6-0) (Sezione 6). Altrimenti continuate con la Sezione 3.3.

#### <span id="page-3-3"></span>3.3 Assicuratevi che le estensioni dei file siano visibili in Gestione Risorse.

- Lanciate Gestione Risorse.
- Sulla barra dei Menu, cliccate su Visualizza, poi cliccate su Opzioni. Sulla linguetta Visualizza, assicuratevi che il bottone "tutti i file" sia contrassegnato. Inoltre, assicuratevi che la casella con "Non visualizzare le estensioni MS-DOS per i file registrati" non sia contrassegnata. Cliccate sul bottone OK.

NOTA: Se il vostro disco rigido contiene già i file \*.dos menzionati nella [2.3](#page-2-5) (NOTA: della Sezione 2.3), allora saltate alla prossima [3.5](#page-4-0) (NOTA:). Altrimenti, continuate con Sezione 3.4.

#### <span id="page-3-4"></span>3.4 Rinominate i vostri file di sistema.

- Inserite il disco di boot con il DOS 5.0 o il DOS 6.x nel Drive A. Cliccate sull'icona del Drive A cos`ı potete vedere il contenuto del dischetto.
- Rinominate tutti i file conferendogli l'estensione .dos. Potete fare questo cliccando una volta su un file, premendo il tasto funzione F2 e scrivendo il nuovo nome. Non preoccupatevi se avete bisogno che il disco di boot funzioni correttamente, non dovete fare altro che rinominare i file con l'originale estensione dopo questa procedura.

#### <span id="page-4-0"></span>3.5 Importante Avvertenza.

• ESTREMAMENTE IMPORTANTE Assicuratevi di rinominare i file sul floppy PRIMA di copiarli sul drive C. Altrimenti sovrascriverete i vostri file di sistema di Windows 95. Siete stati avvertiti. Ora, copiate tutti i file nella directory principale del drive C. Un metodo è di cliccare sull'icona del drive A, premere CTRL+A, premere CTRL+C, cliccare sull'icona del Drive C, e premere CTRL+V.

NOTA: Se non avete Windows 95 OSR2 (versione 4.00.950b), saltate alla [3.6](#page-4-1) (Sezione 3.6).

• Se (e solamente se) avete Windows95 version 4.00.950b, assicuratevi di avere un file chiamato Winboot.sys nella directory principale del Drive C, come asserito sopra nella [2.3](#page-2-5) (Sezione 2.3). Non avere Winboot.sys nella directory principale del Drive C risulterebbe in un blocco del sistema qualora vogliate fare il boot mediante la versione precedente del DOS.

NOTA: Se state utilizzando un disco di boot con DOS 6.x saltate alla [4](#page-4-2) (Sezione 4), altrimenti continuate con il prossimo passaggio.

#### <span id="page-4-1"></span>3.6 Editate i vostri file di sistema.

- Aprite il Blocco Note. Sulla barra dei Menu, cliccate su Apri. Cambiate "Tipo file:" in "Tutti i file (\*.\*)". Cambiate "Cerca in:" dal Desktop al Drive C. Ora aprite Config.dos cliccando due volte sul nome del file. Cancellate tutto il contenuto. Questo creerà un file di 0K... Spiegherò più tardi il perché.
- Usate il Blocco Note per aprire e modificare Autoexec.dos e scriveteci dentro il comando Loadlin. Il comando Loadlin deve avere la seguente sintassi:

```
Loadlin LetteraDrive:\FileKernelLinux root=/dev/PartizioneBootLinux ro
```
Ecco il mio Autoexec.dos come esempio:

Loadlin f:\vmlinuz root=/dev/hdc2 ro

NOTA: Il kernel, come anche il file Loadlin.exe, pu`o essere dovunque sul vostro disco rigido basta che dichiarate il percorso corretto. Per esempio se il vostro kernel è nella directory e:\linux\kernels e il file Loadlin.exe è nella directory c:\utils, dovreste usare:

c:\utils\loadlin e:\linux\kernels\vmlinuz root=/dev/hdc2 ro

• Salvate il file.

## <span id="page-4-2"></span>4 \*\*\* Usate questa sezione SOLO se state usando un disco di boot con il DOS  $6.x.***$

#### <span id="page-4-3"></span>4.1 Editate e Rinominate i vostri file di sistema del DOS 6.x.

• Aprite il blocco Note. Sulla barra dei Menu, cliccate su Apri. Cambiate "Tipo file:" in "Tutti i file (\*.\*)". Cambiate "Cerca in:" dal Desktop al Drive C. Ora aprite Config.dos cliccando due volte sul nome del file. Cancellate tutto il contenuto. Ora avrete bisogno di immettere il comando di shell mediante la seguente sintassi:

shell=loadlin.exe FileKernelLinux root=/dev/PartizioneBootLinux ro

Ecco il mio Config.dos come esempio:

shell=f:\loadlin.exe f:\vmlinuz root=/dev/hdc2 ro

NOTA: Il kernel, come anche il file Loadlin.exe, pu`o essere dovunque sul vostro disco rigido basta che dichiarate il percorso corretto. Per esempio se il vostro kernel è nella directory e:\linux\kernels e il file Loadlin.exe è nella directory f:\utils, dovreste usare:

shell=f:\utils\loadlin.exe e:\linux\kernels\vmlinuz root=/dev/hdc2 ro

• Salvate il file.

## <span id="page-5-0"></span>5 Ultimi Passaggi

#### <span id="page-5-1"></span>5.1 Avete praticamente finito

• l'ultimo file da editare e avete concluso. Usate il Blocco Note per aprire ed editare Msdos.sys. Andate nella sezione Opzioni. Cercate una linea contenente BootMulti=. Se non ne trovate, allora aggiungetela ed impostate il valore ad 1. Dovrebbe apparire qualcosa come:

[Options] BootMulti=1

• Ci potrebbero essere altre voci elencate. Lasciatele. Ora salvate il file.

#### <span id="page-5-2"></span>5.2 Avete concluso!

Ora tutto quello che dovete fare è fare ripartire il sistema (Non dimenticate di rimuovere il dischetto). Quando vedete "Avvio di Windows 95 in corso...", premete il tasto F4 e Linux dovrebbe subito partire.

#### <span id="page-5-3"></span>5.3 Come funziona.

Windows 95 ha un Menu di Boot costruito al suo interno. Normalmente non lo vedete all'avvio (sebbene lo possiate cambiare se volete), ma potete invocarlo premendo il tasto funzione F8 quando vedete "Avvio di Windows 95 in corso...". Nel menu, vedrete diverse opzioni. l'ultima opzione è "Versione precedente di MS-DOS". Invece di premere F8 e poi selezionare "Versione precedente di MS-DOS", potete usare la scorciatoia F4 premendo F4 quando "Avvio di Windows 95 in corso..." appare sullo schermo. Quando Windows 95 parte con la versione precedente di MS-DOS, usa i file che hanno estensione .dos . Ecco perché è importante lasciare che Config.dos sia 0K se fate partire Linux dal file Autoexec.dos. Se Windows 95 non trova i file con estensione .dos quando prova a far partire la versione precedente di MS-DOS, caricher`a i file di avvio di Windows 95. Perciò, se non avete il file Config.dos, Windows 95 caricherà tutti i driver presenti nel vostro file Config.sys. Se questo non impedirà di caricare Linux, ne aumenterà però il tempo di caricamento. Avere un file Config.dos di 0k evita a Windows 95 di leggere il vostro Config.sys nel momento di avvio della versione precedente di MS-DOS.

## <span id="page-6-0"></span>6 Metodi Alternativi per l'Autoboot di Linux, Specialmente per Utenti con un File System con FAT 32.

Questa sezione funzionerà con tutte le versioni di Windows 95 conosciute, indipendentemente dal fatto che voi abbiate o meno un file system con FAT 32. Ci sono 2 metodi che discuterò in questa sezione. Per primo comincerò dal più semplice.

### <span id="page-6-1"></span>6.1 Metodo 1.

Questo metodo usa il file Autoexec.bat per chiamare (o eseguire) un altro file batch chiamato Linux.bat, durante l'avvio.

• Create il file Linux.bat usando un semplice editor di testi come EDIT o Blocco Note. Il contenuto dovrebbe essere simile al seguente:

```
@echo off
cls
echo.
echo.
echo.
echo.
choice /t:y,5 "Volete lanciare Linux? "
if errorlevel 2 goto End
c:\loadlin c:\vmlinuz root=/dev/hdc2 ro
:End
```
Questo file batch pulisce lo schermo, aggiunge 4 linee vuote, mostra il testo tra virgolette + [Y,N], quindi aspetta 5 secondi che premiate un tasto. Se non premete un tasto entro 5 seconds, darà come valore predefinito Y e lancer`a Linux. Se selezionate Y or N, il file batch determiner`a l'opzione da voi selezionata, e la eseguir`a. Ad esempio, se selezionate 'N' allora il file batch si interrompe e continua a eseguire il vostro Autoexec.bat, che carica il Windows 95. Se selezionate Y, allora chiaramente partirà Linux.

Se non volete 4 linee vuote prima del testo, modificate il numero di linee con echo. Se non volete pulire lo schermo, allora rimuovete la linea con cls. l'opzione /t dice al comando choice di aspettare 5 secondi e, qualora nessun tasto sia premuto, di inserire come predefinito il valore Y. Cambiate y con n se volete far partire Windows 95 dopo l'intervallo di 5 secondi: choice /t:n,5. Inoltre potete cambiare la quantità di tempo di attesa da 0 a 99 secondi. Per maggiori informazioni sul comando choice, entrate nella directory c:\windows\command e scrivete choice /? al prompt dei comandi.

NOTA: Dovrete modificare la linea che fa partire Linux per adattarla alla vostra configurazione. Controllate la [3.6](#page-4-1) (Sezione 3.6) per esempi su come configurare Loadlin per lanciare Linux.

• Poi, create il file Autoexec.bat (se non ne avete già uno) con un semplice editor di testi. Poi, sulla prima linea, aggiungete quanto segue:

call c:\linux

Se Linux.bat si trova in un'altra directory dovrete inserire il percorso corretto. Per esempio se Linux.bat è in una directory chiamata C:\batch, dovrete aggiungere:

call c:\batch\linux

alla prima linea del vostro file Autoexec.bat. Salvate e uscite dall'editor. Ora tutto quello che dovete fare è riavviare il sistema. Vi dovrebbe essere chiesto se volete lanciare Linux.

#### <span id="page-7-0"></span>6.2 Metodo 2.

Questo metodo è un po' più complesso, ma offre maggiore flessibilità. Quello che fa questo metodo è creare il vostro boot menu personalizzato, sebbene non rimpiazzi il boot menu di Windows 95. Avrete bisogno di un file Config.sys e di un Autoexec.bat.

• Prima di tutto dovrete definire un Menu di Avvio nel Config.sys (i miei commenti per voi sono tra parentesi):

```
[menu]
menuitem=Linux, Boot to Linux (Questo definisce un blocco di Menu e gli da una descrizione).
menuitem=Win95, Boot to Windows 95
menucolor=15,1 (Questo restituisce uno sfondo blu con il testo in bianco chiaro)
menudefault=Linux, 15 (Questo imposta il valore di menu predefinito e resta in attesa di comando per 15
[linux]
shell=f:\loadlin.exe f:\vmlinuz root=/dev/hdc2 ro (Si veda la Sezione 4 per esempi e sintassi).
[win95]
(Includete il contenuto normale del vostro file config.sys . Se non avevate il file
config.sys, allora lasciate vuota questa sezione).
```
- Salvate e uscite dal file Config.sys. Se volete potete usare questo [template del Config.sys](http://www.eskimo.com/~praxis/config.sys) per iniziare.
- Successivamente, editate il vostro file Autoexec.bat (i miei commenti per voi sono tra parentesi):

goto %config%

```
:win95
(Inserite il normale contenuto del vostro file autoexec.bat. Se non avevate il file
autoexec.bat, allora lasciate vuota questa sezione).
```
• Salvate e uscite dal vostro file Autoexec.bat. Se volete, potete usare questo [template dell'Autoexec.bat](http://www.eskimo.com/~praxis/autoexec.bat) per iniziare. Questo dovrebbe funzionare. La prossima volta che riavvierete il sistema, dovreste ottenere un men`u di Avvio con l'opzione di avviare Linux o Windows 95.

## <span id="page-7-1"></span>7 Filza di Assilli Quotidiani (Frequently Asked Questions):

#### <span id="page-7-2"></span>7.1 Dove posso trovare più informazioni sull'utilizzo di Loadlin?

- Le versioni di Slackware 3.2 e 3.5 contengono un file chiamato loadlin.tgz nella directory \slakware\A5, le versioni Slackware 3.3 e 3.4 hanno loadlin.tgz nella directory \slakware\A4. La versione Slackware 3.6 ha loadlin.tgz nella directory \slackware\A8. Scompattate il file e controllate nella directory \docs per un file chiamato manual.txt. Non sono a conoscenza di versioni più recenti di Slackware.
- Dalla versione 4.2 alla 5.2 la RedHat contiene un file chiamato loadlin16.tgz nella directory \dosutils . Scompattate il file e controllate nella directory \docs per un file chiamato manual.txt. La RedHat 4.1 non sembra avere questo file. Il file manual.txt è disponibile anche a:

#### <ftp://ftp.eskimo.com/u/p/praxis/manual.txt>

• Informazioni addizionali sono disponibili a:

<http://metalab.unc.edu/LDP/HOWTO/BootPrompt-HOWTO-2.html#ss2.2>

## <span id="page-8-0"></span>7.2 Non sono sicuro su quale partizione è installato Linux. Come faccio a capirlo?

• A prompt della shell di Linux, lanciate l'utility fdisk e premete p. Da lì dovreste essere in grado di dirlo. Se volete ulteriore aiuto sull'utilizzo di fdisk, consultate le pagine man.

## <span id="page-8-1"></span>7.3 Dove trovo l'immagine del kernel e come la copio nella mia partizione MS-DOS?

• Per cercare il file del kernel digitate:

```
find / -name vmlinuz
```
ad un prompt di shell Linux. Questo cercherà su tutte le partizioni Linux il file vmlinuz. Se avete più di un file vmlinuz, assicuratevi che state usando quello corretto. Se non ne siete sicuri, la scommessa più sicura sarebbe usare il più recente. Per copiare il vostro file kernel nella nostra partizione DOS, dovrete rendere la vostra partizione DOS, visibile a Linux, poi montare la partizione se non lo è già. In genere questo dovrebbe essere stato predisposto quando avete installato Linux. Tutto quello che dovrete fare `e entrare nella directory contenente il file vmlinuz e copiarlo nel DOS usando il comando cp.

In ogni caso, se Linux non è stato impostato per riconoscere la partizione DOS, copiate vmlinuz in un floppy. Prendete qualsiasi floppy formattato DOS (con spazio sufficiente per contenere l'immagine del kernel) e inseritela nel drive. Digitate:

mount /dev/fd0 /tmp

ad un prompt di shell Linux. In seguito entrate nella directory contenente l'immagine del kernel e digitate:

#### cp vmlinuz /tmp

Questo copierà vmlinuz sul vostro floppy disk e sarà leggibile dal DOS. Uscite da Linux, lanciate il DOS, poi copiate vmlinuz in una directory qualsiasi. Se ricompilate il vostro kernel, non dimenticate di copiare la nuova immagine del kernel nella partizione DOS. Questo sovrascriverà il vostro vecchio file, cos`ı sarebbe una bella idea di rinominare il vecchio file nel caso il nuovo non funzionasse correttamente.

### <span id="page-8-2"></span>7.4 Importa se installo prima Linux o prima Windows 95?

• Tecnicamente no. In ogni caso, sarebbe molto più semplice installare Win95 per primo. In questo modo è più facile installare Linux per fargli riconoscere le vostre partizioni DOS come di solito fate durante l'installazione di Linux.

## <span id="page-8-3"></span>7.5 In questo momento ho LILO installato, ma voglio usare Loadlin invece. Come elimino LILO?

• Dovrete ripristinare l'MBR (Master Boot Record) di Windows 95 che LILO sovrascrisse quando lo avete installato. Al prompt del DOS digitate:

## <span id="page-9-0"></span>7.6 Che cosa fare se ho già un dual boot con Windows 95 e Windows 3.x, e voglio far partire Linux con questo metodo?

• Francamente, se volete farlo, raccomanderei usare LILO. Comunque, se veramente non volete usare LILO, dovrete far partire il Win 3.x per primo poi lanciare il Loadlin. (Assicuratevi che Windows 3.x non sia in esecuzione, ma che siate nel DOS 5.0 o 6.x).

## <span id="page-9-1"></span>7.7 E possibile far partire Linux dal desktop di Windows 95? `

• Si. Dapprima create un file batch chiamato linux.bat, per esempio. Editate il file per inserire un comando Loadlin del tipo:

#### loadlin f:\vmlinuz root=/dev/hdc2 ro

Ora salvate il file nella directory \windows\desktop. Poi, cliccate con il pulsante destro sull'icona Linux.bat, poi cliccate su Proprietà con il pulsante sinistro. Ora cliccate sulla linguetta Programma, poi cliccate sul bottone Avanzate. Cliccate nella casellina vicino a modalit`a MS-DOS ed assicuratevi che la casellina Avvisa prima di entrare in modalit`a MS-DOS sia contrassegnata. Cliccate OK, poi di nuovo su OK. Ora quando cliccate su l'icona Linux, un messaggio di avviso apparirà prima di andare nella modalità MS-DOS. Se cliccate su Sì Windows entra in modalità MS-DOS ed esegue il file Linux.bat . **NOTA:** Dovete essere in modalità MS-DOS mode per usare Loadlin. Controllate il file manual.txt menzionato nella [7.1](#page-7-2) (Sezione 7.1) di questa [7](#page-7-1) (FAQ) per maggiori informazioni.

#### <span id="page-9-2"></span>7.8 Dove posso trovare una versione in puro testo di questo documento?

• Potete scaricare una versione in puro testo di questo documento presso:

<ftp://ftp.eskimo.com/u/p/praxis/loadlin.txt>

## <span id="page-9-3"></span>8 Crediti

Un ringraziamento speciale a [Norm Jacobowitz](http://www.aa.net/~normj) e [Fred Harris](http://www.phys.hawaii.edu:80/~fah/) per avermi aiutato ad ordinare le pubblicazioni di Windows 95 OSR2 e per avermi aiutato a migliorare questo mini-HOWTO.